# Prosedur & Ketentuan **Outward** Remittance via myBCA

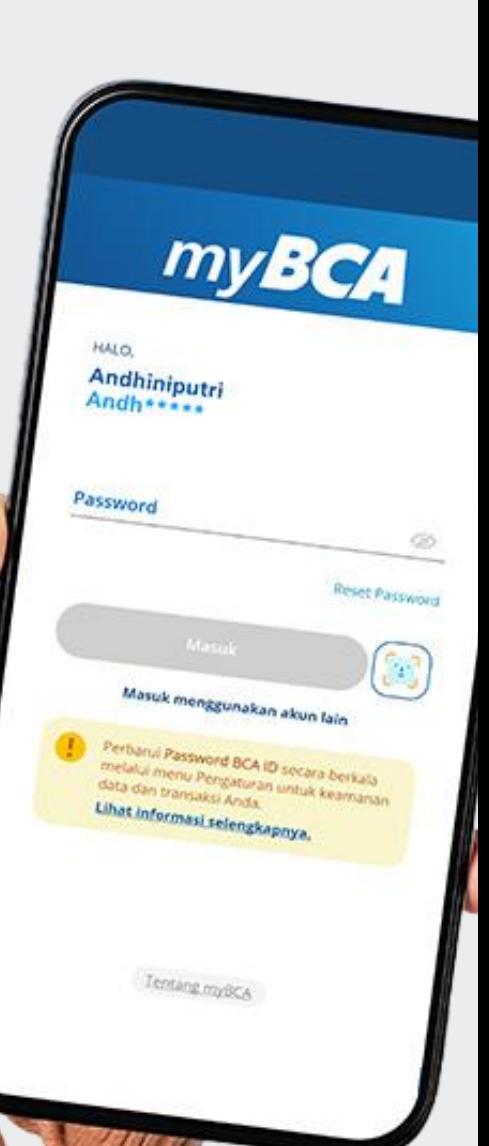

# **TRANSFER DANA** Prosedur

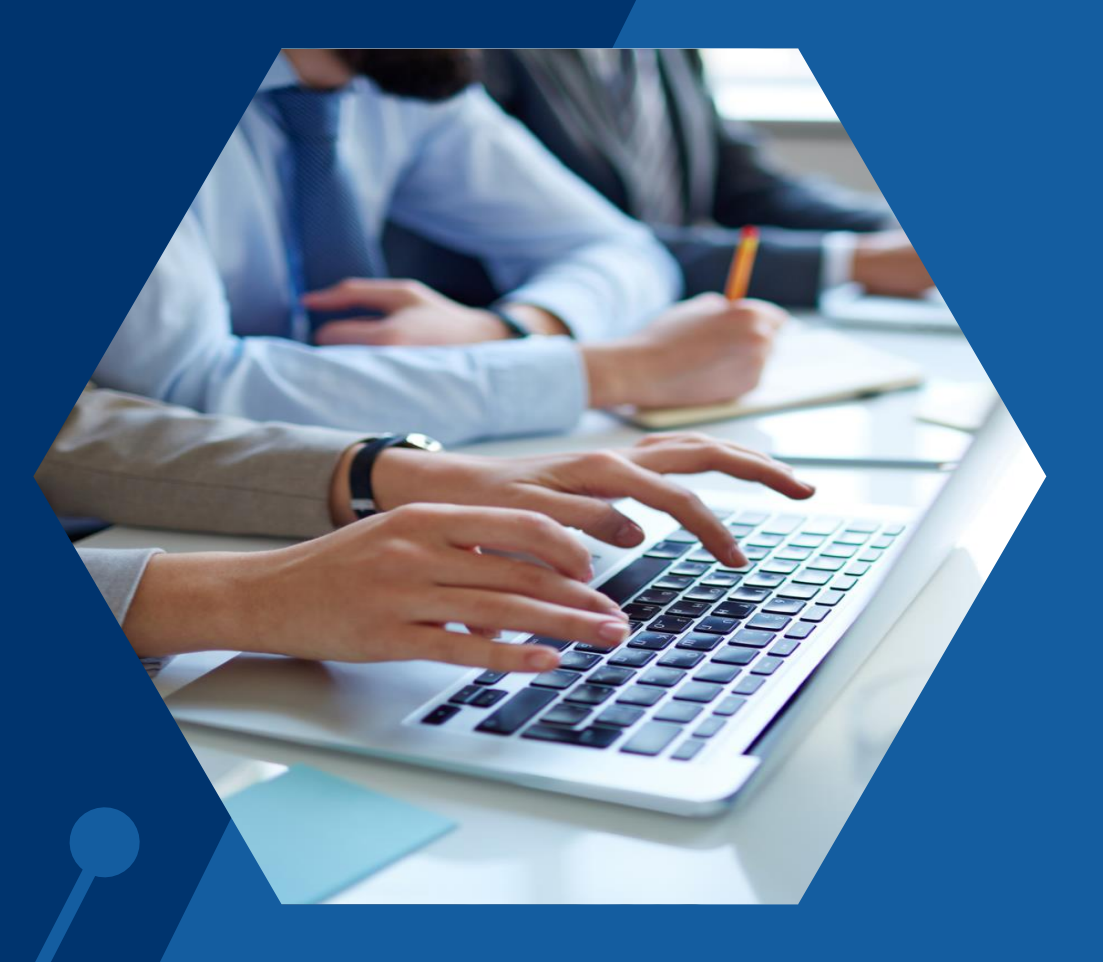

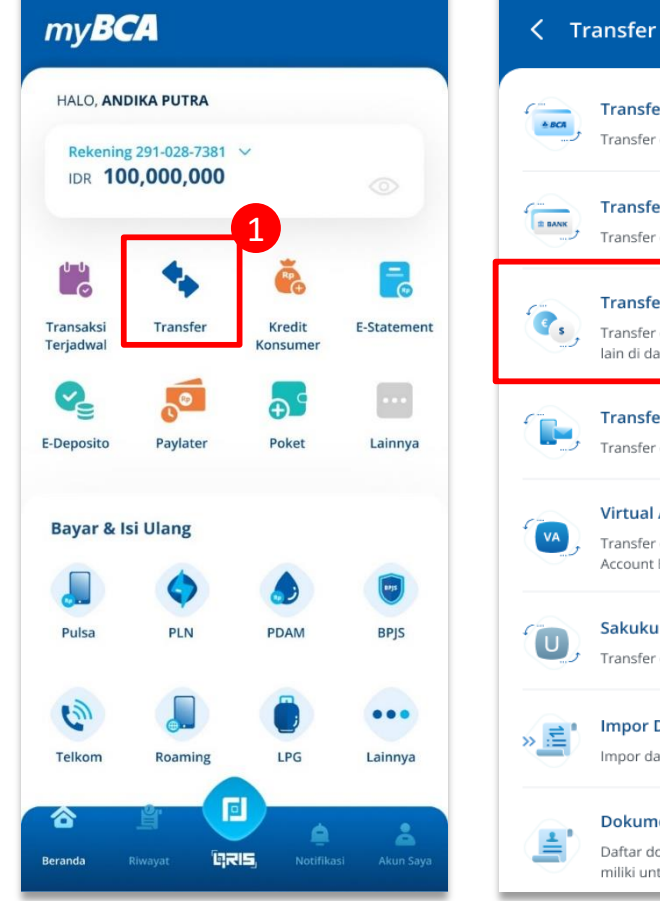

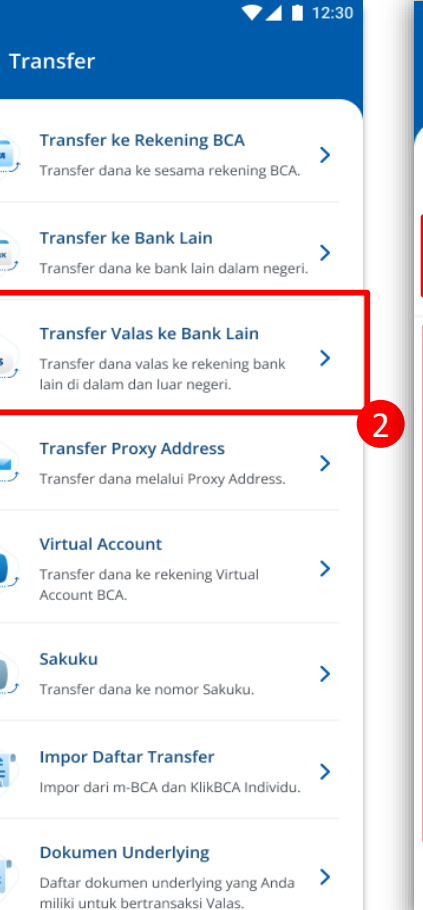

 $74112:30$ Transfer Valas ke Bank Lain Q Cari Tujuan Transfer

**ANTON SALIM** UNITED STATES BANK OF UNITED STATES - BCANCAWXXX 2910287381

Transfer ke tujuan baru

**ANTON SALIM** UNITED STATES BANK OF UNITED STATES - BCANCAWXXX 2910287381

### ANDHINI PUTRI

**CHINA** CHANG HWA COMMERCIAL BANK LTD., - CCBCHKHHXXX 2910287381

1

2

3

 $\mathcal{P}$ 

3

### Pilih menu **"Transfer"**

Pilih menu **"Transfer Valas ke Bank Lain"**

Pilih **rekening tujuan dari daftar transfer** atau pilih **"Transfer ke Tujuan Baru"** apabila rekening tujuan belum terdaftar

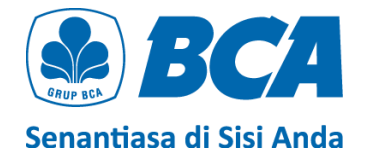

## $71112:30$ < Transfer Valas ke Bank Lain Negara Tujuan **CHINA Bank Tujuan** UNITED STATE BANK - BCANCAW2XX **Kode Kliring Lokal** 4893432 No. Rekening Tujuan 123456789 Nama Penerima **ANDHINI PUTRI Kategori Penerima** Perorangan Kewarganegaraan Penerima **CHINA**

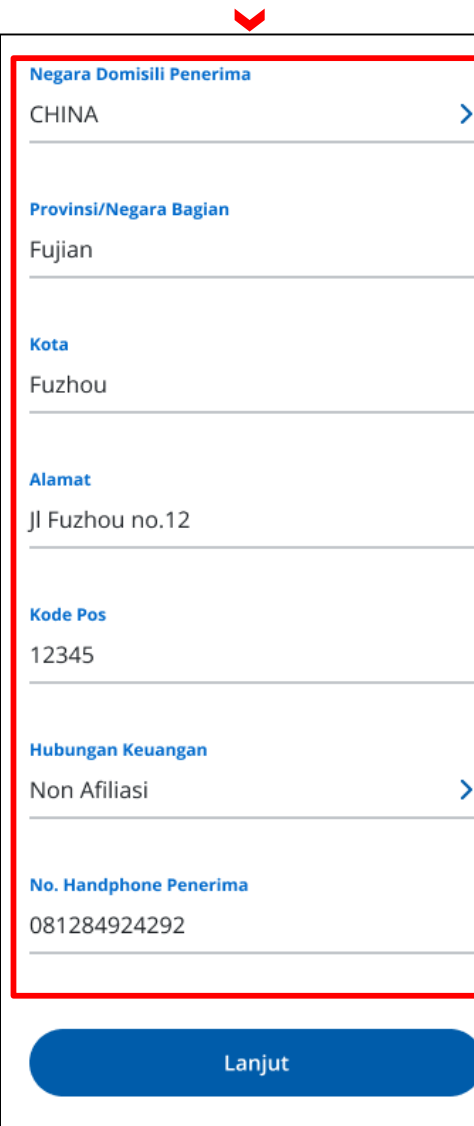

4

Apabila memilih **"Transfer ke Tujuan Baru"** , isilah data **Penerima** dengan lengkap sesuai dengan instruksi di *slide* **selanjutnya**

Jika Anda memilih **rekening tujuan dari daftar transfer**, Anda dapat melewati langkah ini

Data yang muncul akan menyesuaikan negara tujuan pengiriman dana valas

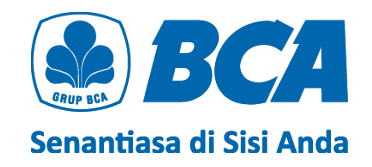

C

D

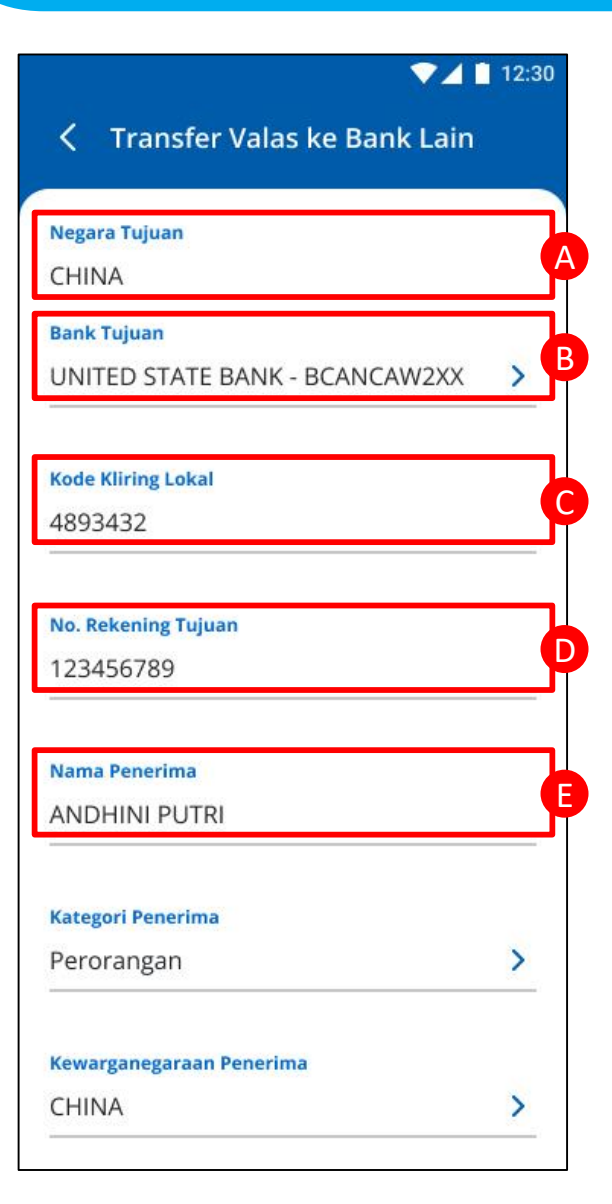

A Pilih **"Negara Tujuan"**

B Pilih **"Bank Tujuan"**

Perhatikan **SWIFT Code** pada kolom **Bank Tujuan** agar sesuai dengan **cabang bank spesifik** yang dituju

```
Isi "Kode Kliring Lokal" jika kolom ini
muncul
```
Kode kliring lokal dapat ditambahkan **(opsional)** untuk kiriman uang valas tujuan **Amerika Serikat, Meksiko,** dan **Australia**

Isi **"No. Rekening Tujuan"** (nomor rekening dari penerima)

E Isi **"Nama Penerima"**

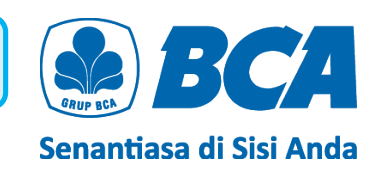

## $74112:30$ < Transfer Valas ke Bank Lain Negara Tujuan **CHINA Bank Tujuan** UNITED STATE BANK - BCANCAW2XX > **Kode Kliring Lokal** 4893432 **No. Rekening Tujuan** 123456789 Nama Penerima **ANDHINI PUTRI Kategori Penerima** F Perorangan Kewarganegaraan Penerima G **CHINA**

F Pilih **"Kategori Penerima"**

### G Pilih **"Kewarganegaraan Penerima**"

Khusus transaksi ke Negara Tujuan **China** dalam Mata Uang **CNY** dengan Kategori Penerima **Perorangan** belum dapat diproses melalui aplikasi myBCA. Silakan ke cabang terdekat untuk memproses transaksi tersebut

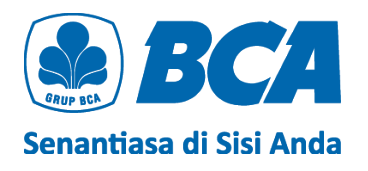

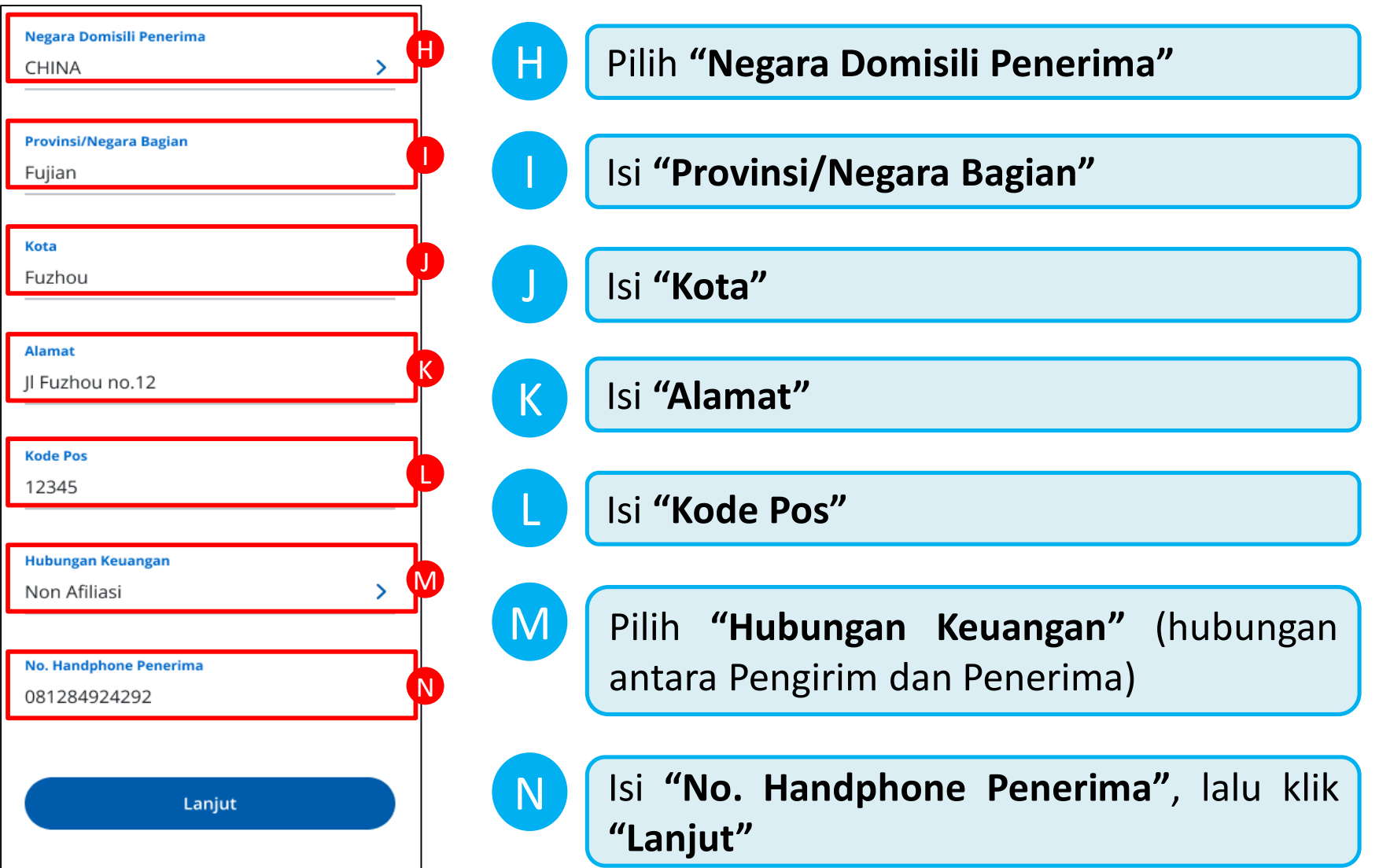

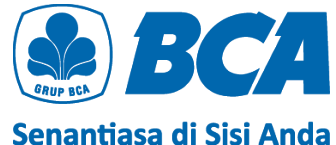

### $71112:30$

5

6

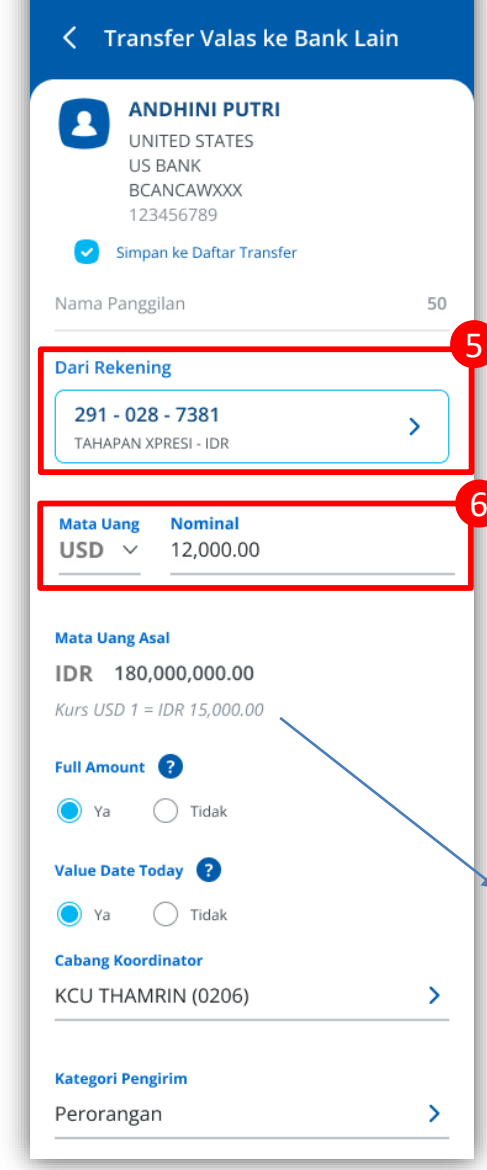

### Pilih **sumber dana**

- **1. IDR** (Tahapan, Tapres, Tahapan Gold Tahapan Xpresi, dan Giro Perorangan Rupiah)
- **2. BCA Dollar** (USD & SGD)
	- $\triangleright$  Hanya bisa 1:1

## Pilih **"Mata Uang Tujuan"** dan isi **"Nominal"** uang yang ingin ditransfer

**Limit per transaksi:** Min. GBP 101 atau Min. USD 100 – Max. USD 25,000 (eq.) **Limit harian:** Max. USD 25,000 (eq.) per BCA ID

**Informasi kurs** akan muncul jika sumber dana dalam **IDR**

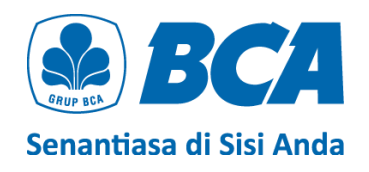

Senantiasa di Sisi Anda

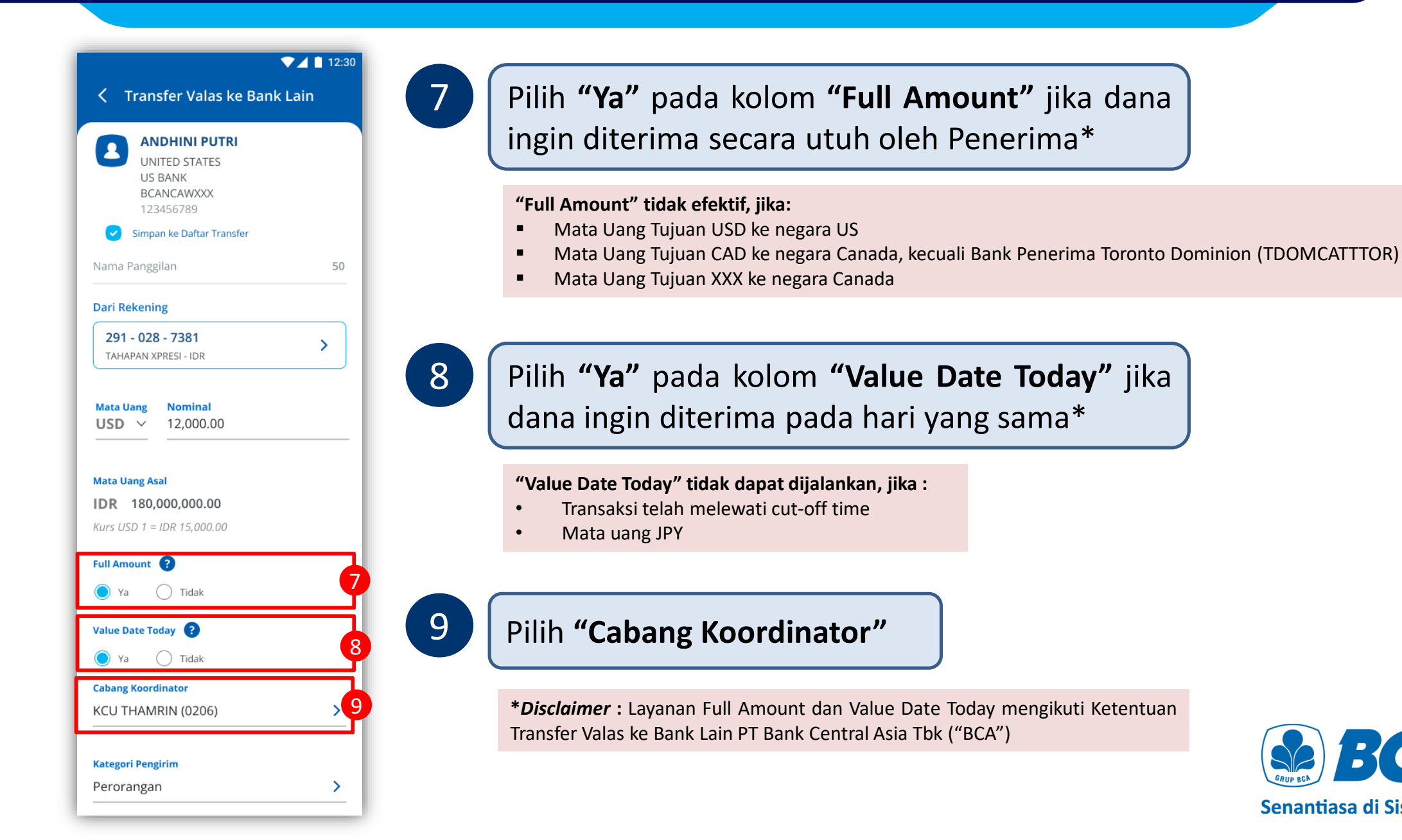

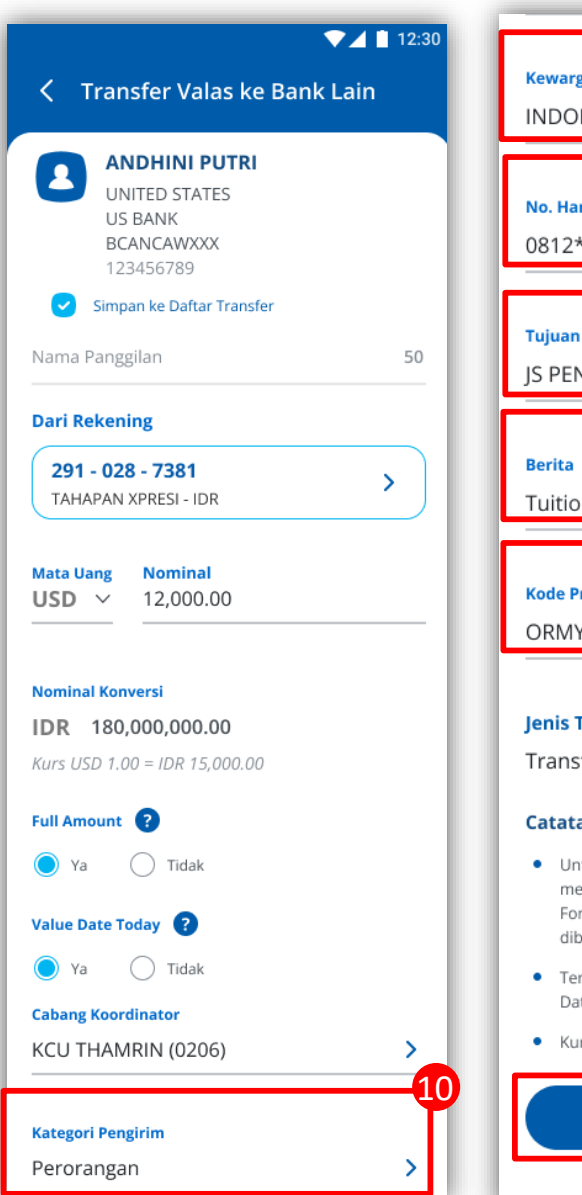

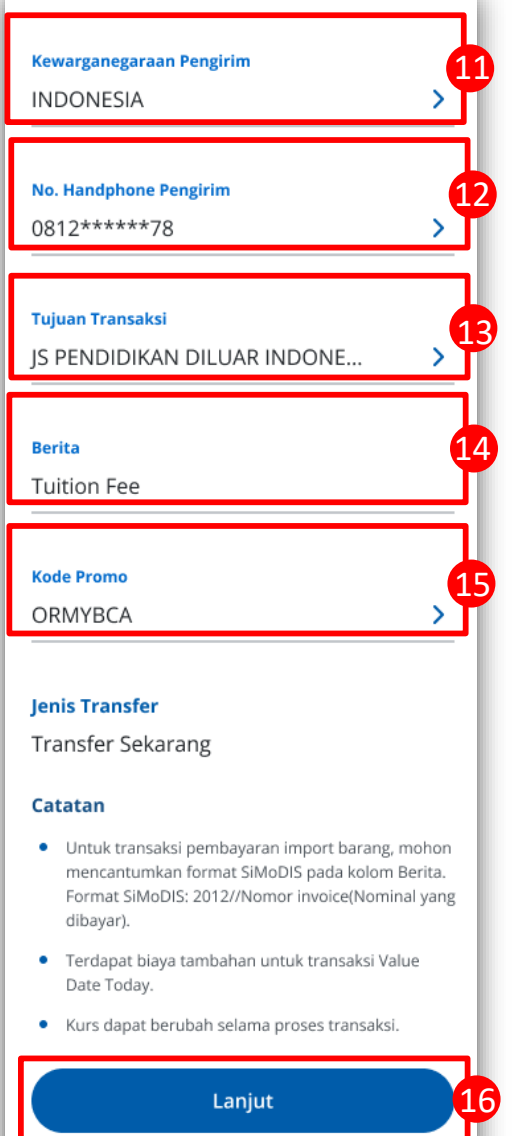

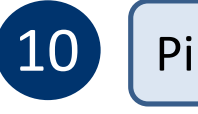

## Pilih **"Kategori Pengirim"**

## Pilih **"Kewarganegaraan Pengirim"**

Kolom "**Kategori Pengirim"** dan **"Kewarganegaraan Pengirim"** hanya muncul jika **Nominal** transaksi di atas USD 10,000 (eqv)

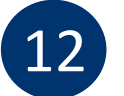

### Pilih **"No. Handphone Pengirim"**

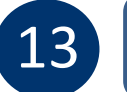

## Pilih **"Tujuan Transaksi"**

Isi **"Berita"**

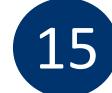

### Pilih **"Kode Promo"**

Klik **"Lanjut"**

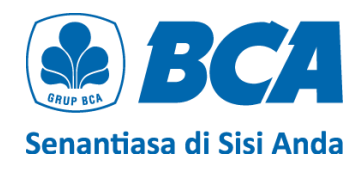

### < Ketentuan dan Pernyataan

 $74112:30$ 

### Ketentuan dan Pernyataan

Nasabah dalam keadaan sadar dan tanpa ada paksaan dari pihak mana pun dengan ini menyatakan hal-hal sebagai berikut:

Ketentuan Layanan Transfer Valas ke Bank Lain PT Bank Central Asia Tbk  $("BCA")$ 

S2 BC4

- BCA menyediakan layanan kiriman uang antar bank dalam negeri dan luar negeri dalam mata uang asing melalui layanan transfer valuta asing ke bank lain ("Transfer Valas").
- 2. Pengiriman dana yang ditransfer tunduk pada ketentuan dan peraturan dari negara bank pembayar/bank koresponden.
- 3. Nasabah menjamin bahwa pernyataan Nasabah yang tercantum dalam Pernyataan ini adalah benar, lengkap, dan dapat

1. Pembelian valuta asing (valas) terhadap Rupiah yang dilakukan oleh Nasabah pada seluruh sistem perbankan di Indonesia pada tanggal Pernyataan Pembelian Valuta Asing dengan Jumlah Transaksi Paling Banyak Sebesar Threshold (selanjutnya disebut "Pernyataan") ini dibuat tidak melebihi threshold per bulan sesuai

 $74112:30$ 

17

2. Nasabah mengikatkan diri untuk tunduk pada seluruh ketentuan hukum yang berlaku yang mengatur mengenai transaksi pembelian valas terhadap Rupiah.

ketentuan hukum yang berlaku.

- 3. Nasabah menjamin bahwa pernyataan Nasabah yang tercantum dalam Pernyataan ini adalah benar, lengkap, dan dapat dipertanggungjawabkan.
- 4 Dalam hal di kemudian hari diketahui bahwa Nasabah memberikan pernyataan yang tidak benar atau tidak lengkap, maka segala akibat hukum yang timbul sehubungan hal tersebut menjadi tanggung jawab Nasabah sepenuhnya dan apabila karena hal tersebut PT Bank Central Asia Tbk ("BCA") dikenakan denda oleh otoritas pengawas perbankan, maka Nasabah dengan ini mengikatkan diri untuk membayar denda tersebut.
- 5. Nasabah dengan ini memberi kuasa kepada BCA untuk sewaktu-waktu mendebet rekening Nasabah yang ada di BCA untuk pembayaran denda sebagaimana dimaksud pada butir 4 di atas. Kuasa dimaksud tidak dapat berakhir karena alasan apa pun, termasuk karena alasan-alasan sebagaimana diatur dalam Pasal 1813, 1814, dan 1816 Kitab Undang-Undang Hukum Perdata selama Nasabah masih memiliki kewajiban sehubungan dengan transaksi pembelian valas terhadap Rupiah yang dilakukan oleh Nasabah.
- Saya telah membaca dan menyetujui Ketentuan Transfer Valas ke Bank Lain.
- Saya menyatakan bahwa (1) Pernyataan Pembelian Valuta Asing dengan Jumlah Transaksi Paling Banyak Sebesar Threshold saya buat secara sadar dan tanpa paksaan dari pihak mana pun dan (2) pembelian Valas terhadap rupiah yang saya lakukan dalam seluruh sistem perbankan di Indonesia tidak melebihi USD100.000 atau setara per bulan.

Lanjut

Baca **"Ketentuan dan Pernyataan"** transfer dana. Jika Anda setuju, centang kotak untuk melanjutkan otorisasi dan klik **"Lanjut"**

Isi dari **Ketentuan dan Pernyataan** berbeda, tergantung **sumber dana** dan **nominal pembelian valas**

### *Ketentuan dan Pernyataan*

(Untuk transaksi dengan **sumber dana IDR** & **paling banyak sebesar** *threshold* **pembelian valas**)

Senantiasa di Sisi Anda

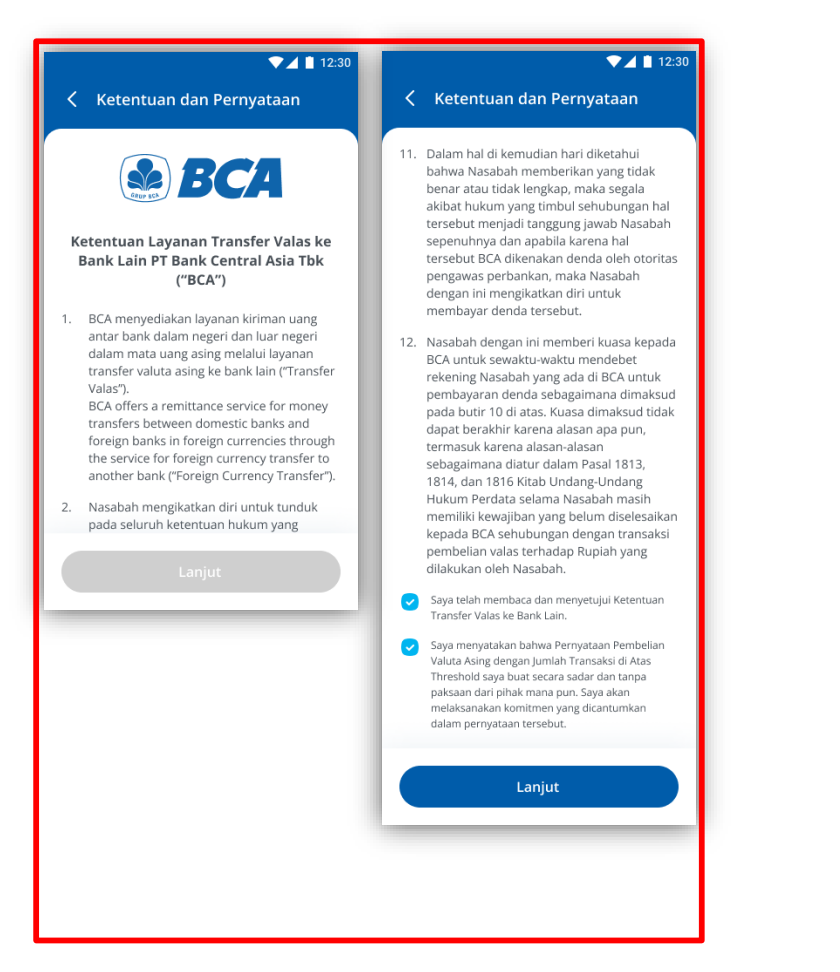

### *Ketentuan dan Pernyataan*

(Untuk transaksi dengan **sumber dana IDR** & **diatas** *threshold* **pembelian valas**)

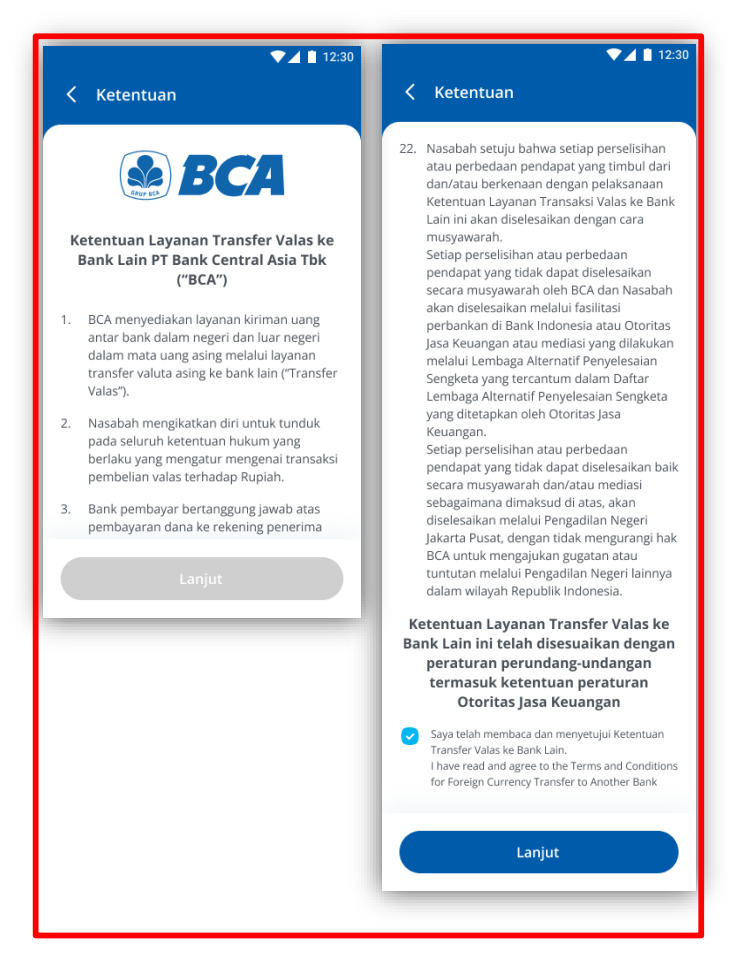

### *Ketentuan (tidak ada pernyataan)*

(Untuk transaksi dengan **sumber dana valas**)

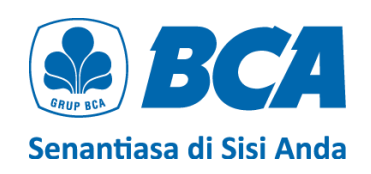

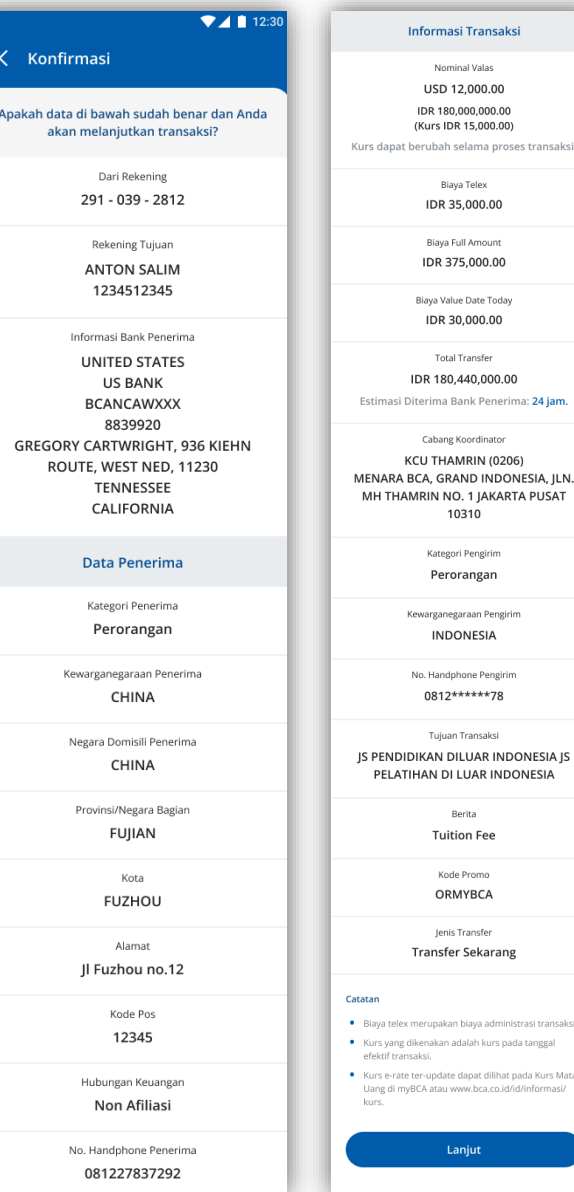

18

*Review* detail transaksi, pastikan data sudah benar. Klik **"Lanjut"** untuk **konfirmasi data transaksi**

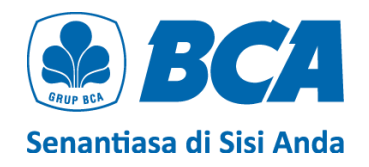

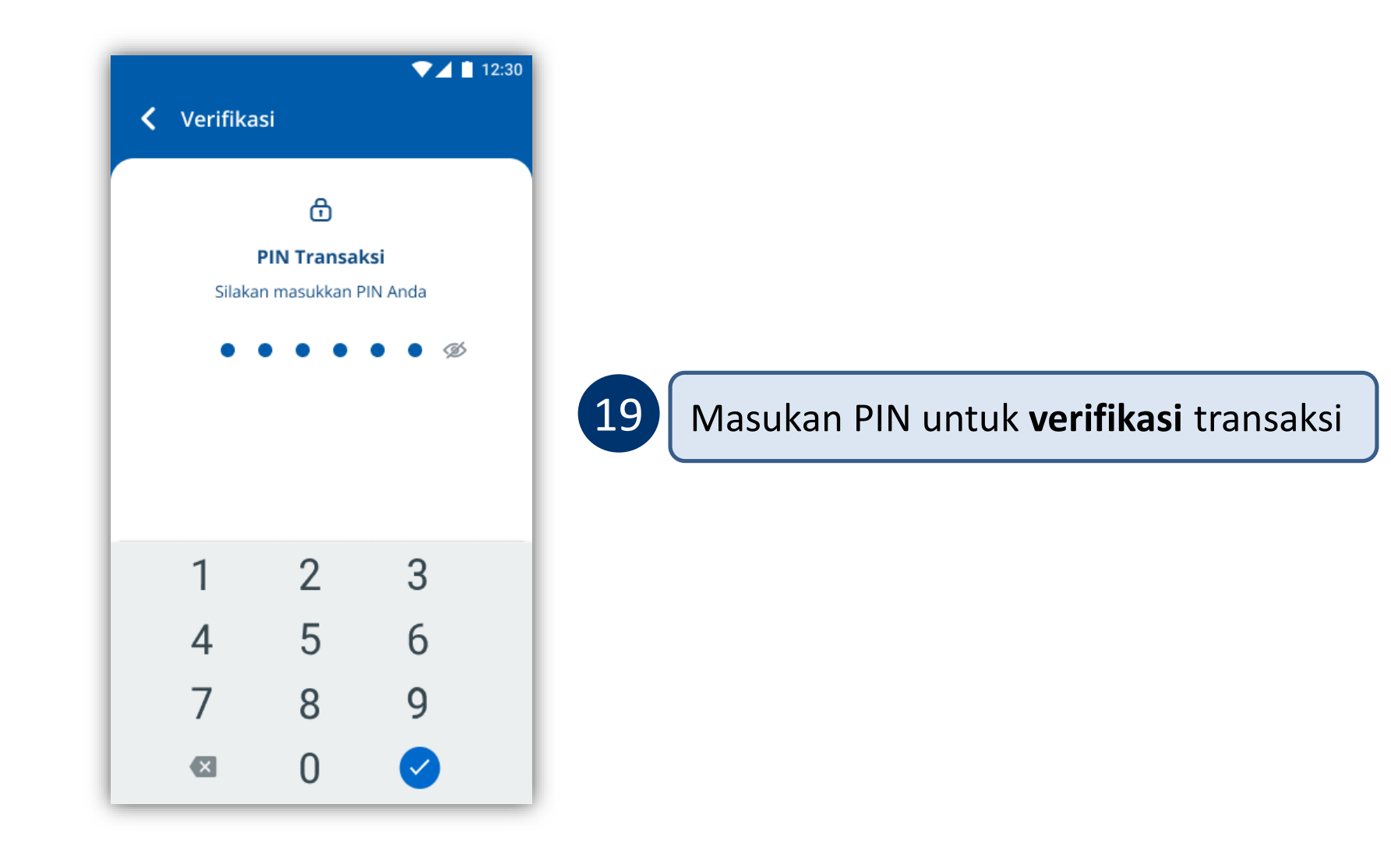

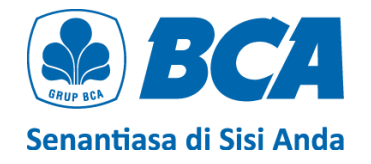

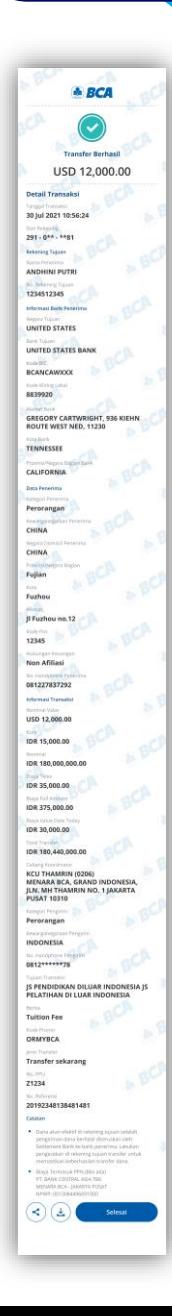

*Transfer berhasil*

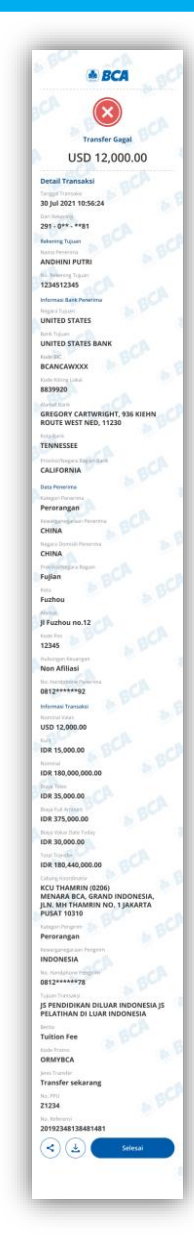

*Transfer gagal*

Transfer selesai

Pastikan bahwa transfer **berhasil** dengan adanya **tanda centang warna hijau** di bagian paling atas halaman

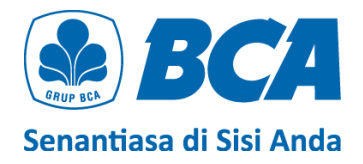

# **DOKUMEN UNDERLYING** Ketentuan

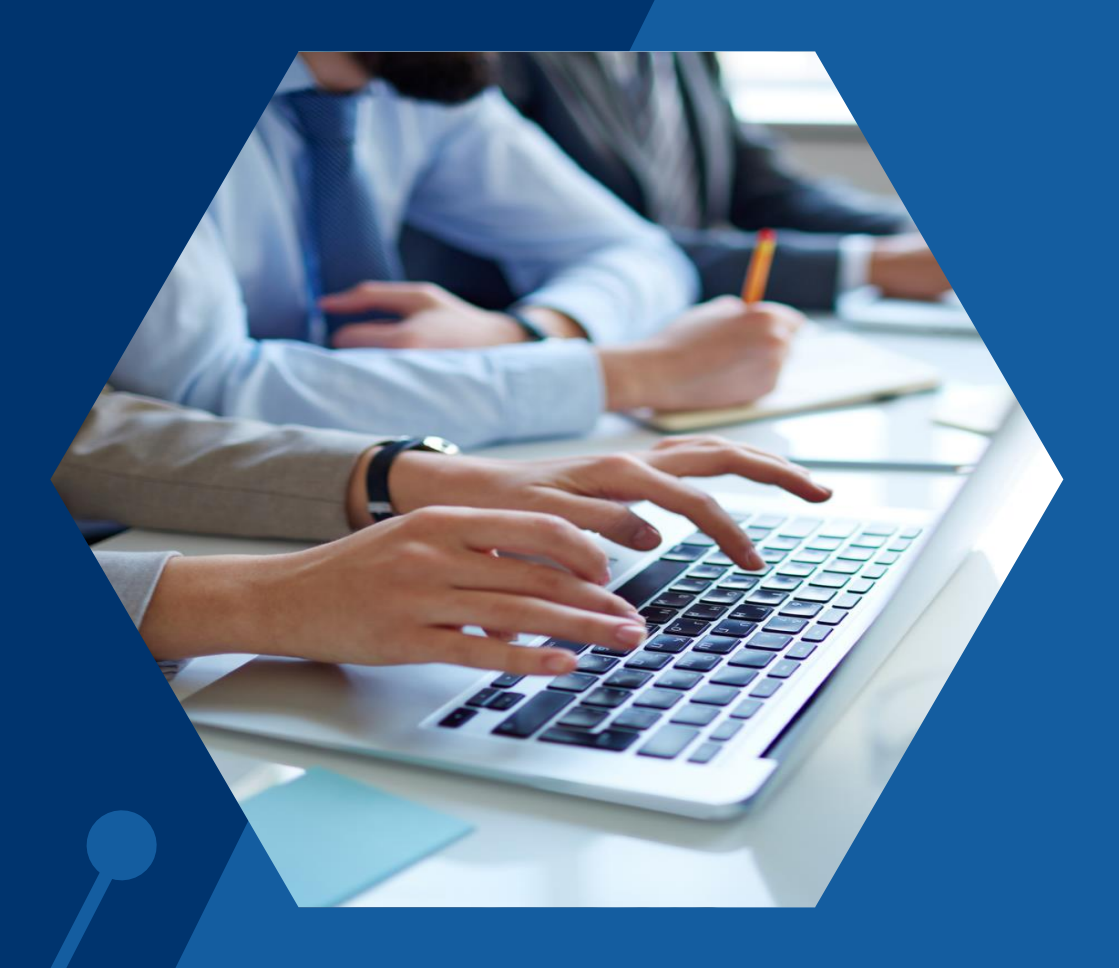

# KETENTUAN DOKUMEN *UNDERLYING*

### 1. Transaksi **wajib upload dokumen** *underlying* apabila:

- a)transfer valas menggunakan **sumber dana Rupiah** dan akumulasi transaksi **pembelian valas terhadap rupiah dalam satu bulan telah melebihi USD 100,000 (ekv.)** atau
- b)transfer valas menggunakan mata uang **sumber dana valas** dan nominal pengiriman **> USD 100,000 (ekv) per transaksi**.

Rujukan: PADG No. 24/10/PADG/2022 perihal Peraturan Pelaksanaan Transaksi di Pasar Valuta Asing, dan PADG No. 21/28/PADG/2019 perihal Pemantauan Kegiatan Lalu Lintas Devisa Bank dan Nasabah.

- 2. Dokumen yang diterima hanya dokumen yang bersifat **final**, seperti *invoice*, *list of invoice*, *Letter of Credit* (L/C), fotokopi *loan agreement* /dokumen utang lainnya, *sales agreement*, nota debet, dan *underlying* lainnya.
- 3. Apabila Nasabah **sudah pernah menyerahkan dokumen ke cabang** dan belum jatuh tempo, serta secara **nominal masih** *available*, maka **tidak perlu meng-***upload* **kembali** dokumen tersebut di myBCA.

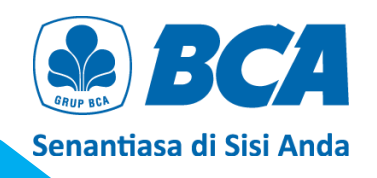

# KETENTUAN DOKUMEN *UNDERLYING*

- 4. Pastikan dokumen *underlying* harus **sesuai** dengan **profil bisnis perusahaan**.
- 5. Pastikan inputan **sesuai** dengan dokumen yang di-*upload*. Dalam hal terdapat perbedaan informasi antara data yang dilengkapi dengan dokumen *underlying* yang dikirimkan ke BCA, maka yang berlaku adalah informasi dokumen yang tercatat pada dokumen yang dikirimkan ke BCA.
- 6. Nominal transaksi **tidak boleh melebihi** nominal yang tertera pada *underlying*.
- *7. Underlying* yang diserahkan **belum jatuh waktu**.
- 8. Aturan khusus **invoice**:
	- a) Apabila *invoice* telah **jatuh waktu**, maka *invoice* tersebut dapat digunakan **paling lama 3 bulan sejak tanggal jatuh waktu**.
	- b) Untuk *invoice* yang **tidak memiliki tanggal jatuh waktu**, **tanggal terbit** *invoice* diperlakukan sebagai tanggal jatuh waktu *invoice* tersebut.

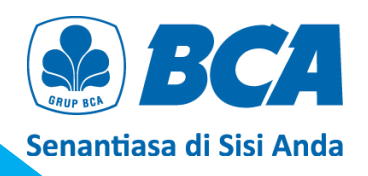

## KETENTUAN DOKUMEN *UNDERLYING*

- 9. Dokumen **harus** mencantumkan :
	- nama dan alamat penerbit dokumen *underlying*,
	- masa berlaku dokumen *underlying*,
	- tanggal jatuh tempo dokumen *underlying*, dan
	- tanggal terbit dokumen.
- 10. Pastikan **nama nasabah** yang tercantum pada dokumen *underlying* **harus sama** dengan nama nasabah yang melakukan pembelian/transaksi valas.
- 11. Pastikan **nama** *beneficiary* **sama** dengan nama tujuan pembayaran yang tercantum pada dokumen. Apabila **berbeda nama**, maka perlu melampirkan *payment instruction* yang berasal dari **penerbit dokumen**.
- 12. Pastikan **mata uang transaksi sama** dengan mata uang yang tertera pada dokumen *underlying*. Apabila **berbeda mata uang**, maka perlu melampirkan *payment instruction* yang berasal dari **penerbit dokumen**.

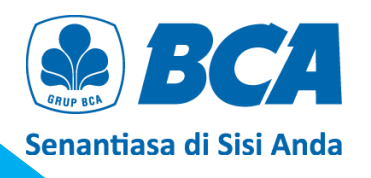

# **DOKUMEN UNDERLYING** Panduan Upload

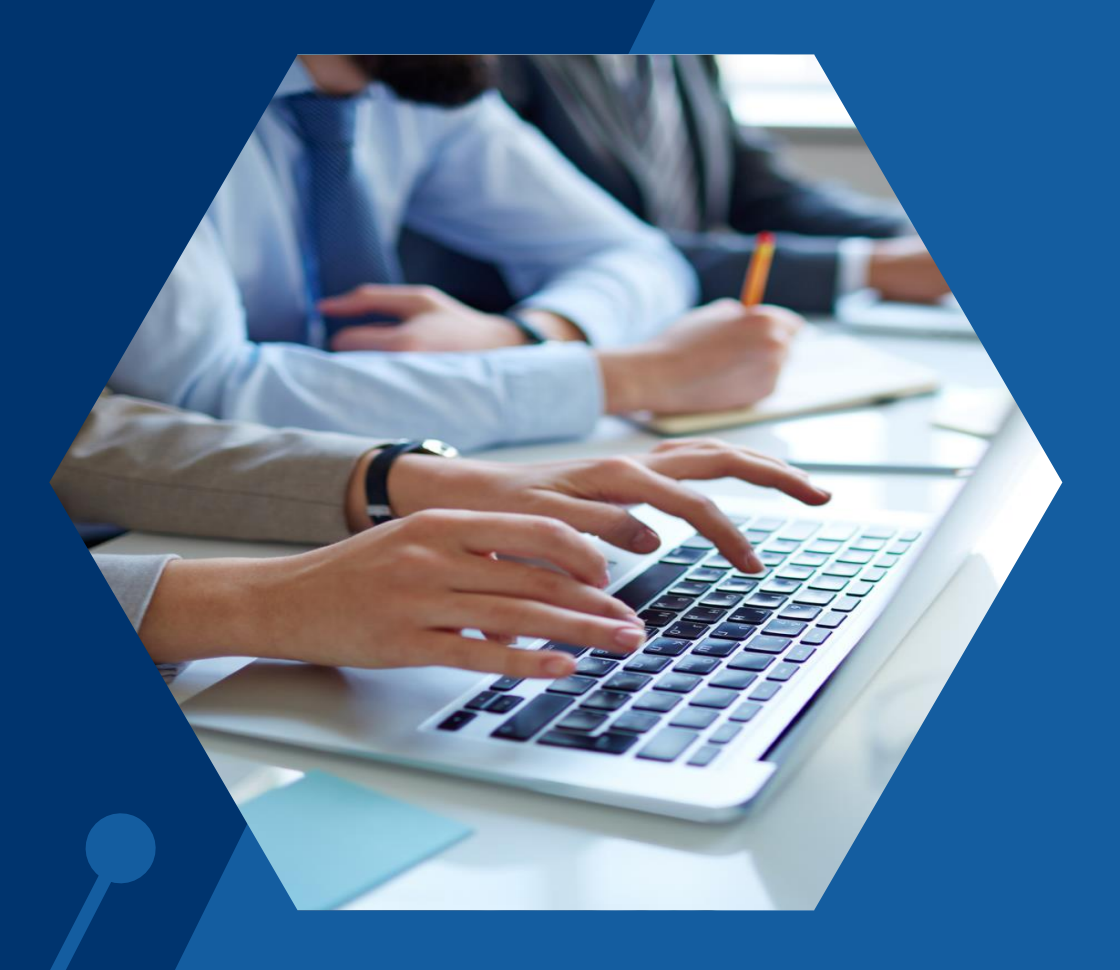

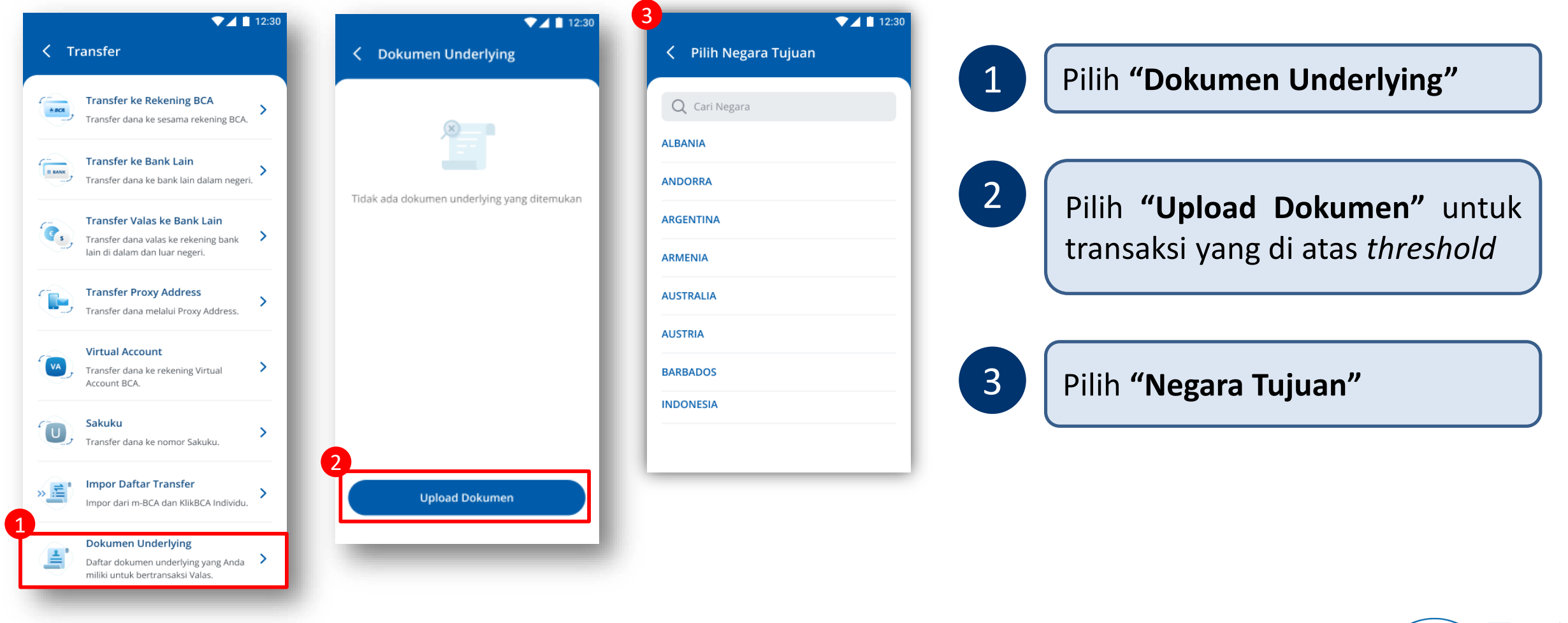

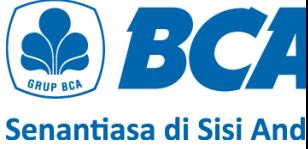

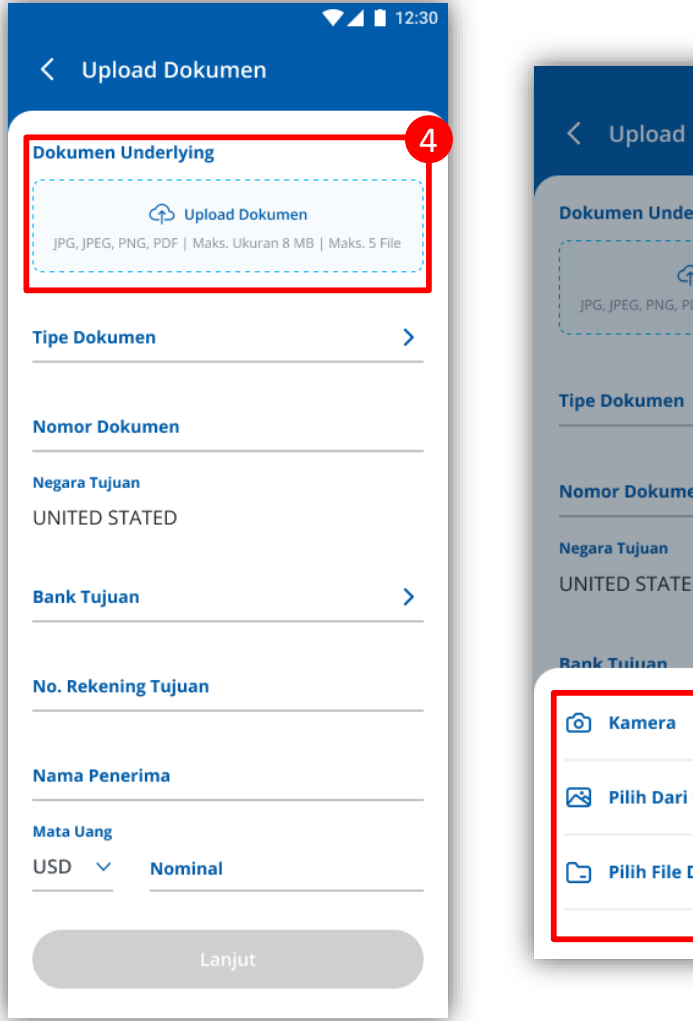

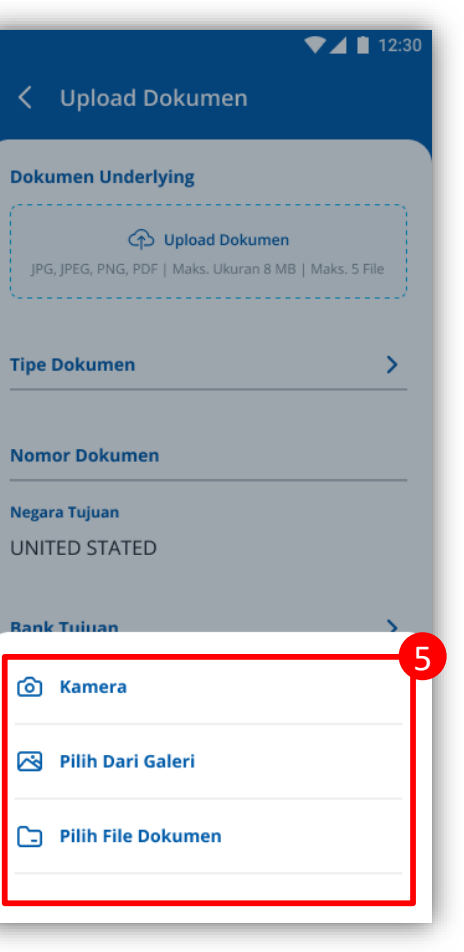

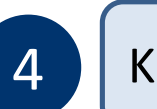

## 4 Klik bagian **"Upload Dokumen"**

## 5 Pilih **media upload** dokumen *underlying*

5 Format dokumen *underlying* yang dapat diunggah yaitu **JPG, JPEG, PNG,** dan **PDF** dengan ukuran maksimal **8 MB per file** dan **jumlah file maksimalsebanyak 5**

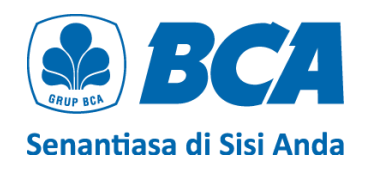

6

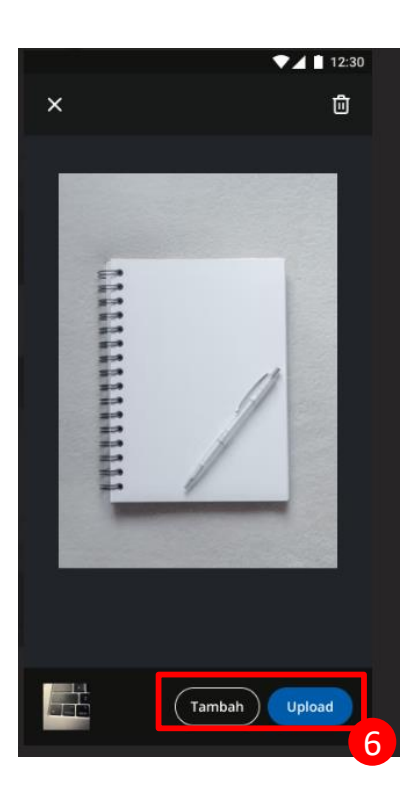

Button **tambah** akan *disabled* jika telah mencapai maks ukuran atau maks file

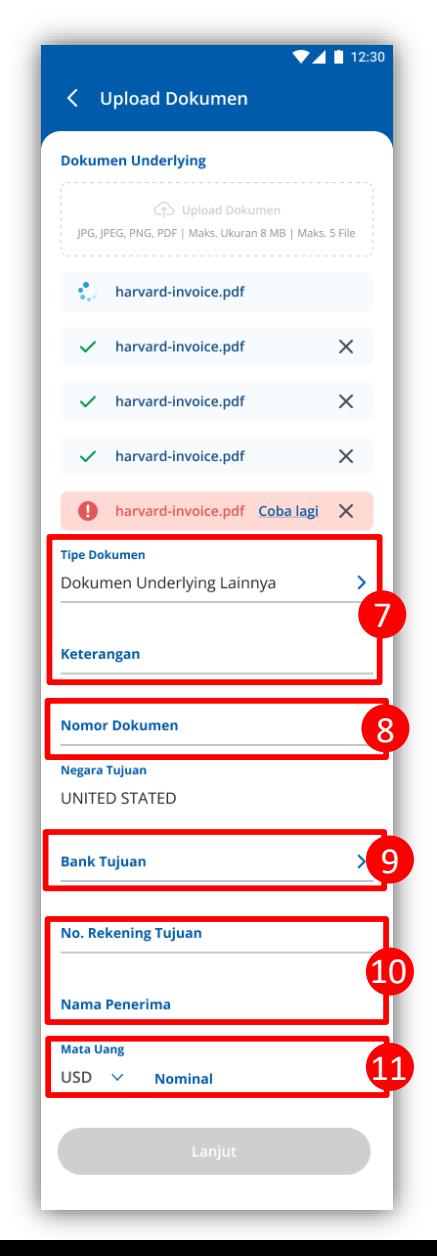

Ambil foto dokumen *underlying* dengan **pencahayaan yang baik** dan pastikan **tulisan terlihat jelas**. Jika upload dokumen **berhasil**, akan muncul ikon **ceklis (**✓**)**. Jika upload **gagal**, akan muncul ikon **tanda seru (!)**, dan Anda dapat *upload* ulang dengan klik **Coba lagi**

7 Pilih **"Tipe Dokumen"** yang sesuai

Isi **"Nomor Dokumen"** dengan teliti <sup>8</sup>

Pilih **"Bank Tujuan"**

<sup>10</sup> 10

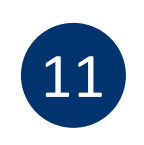

8

9

Isi **data penerima** dengan lengkap

Pilih **"Mata Uang"** dan isi "**Nominal"** sesuai yang tertera pada *invoice*

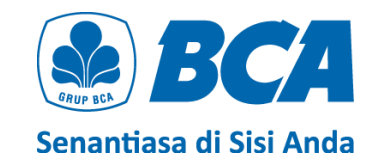

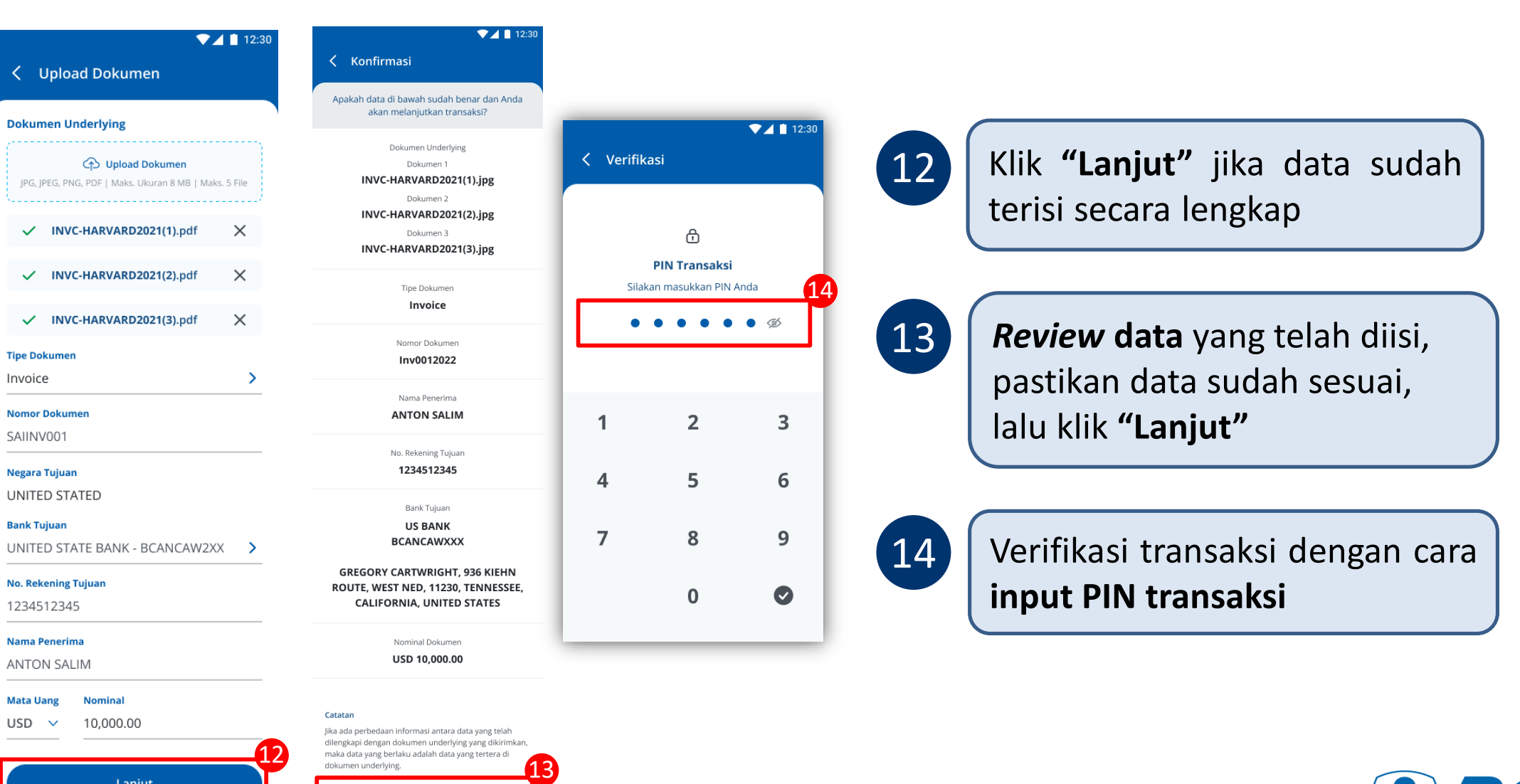

Lanjut

Lanjut

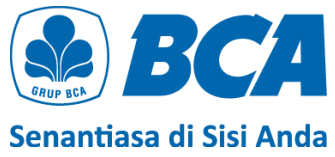

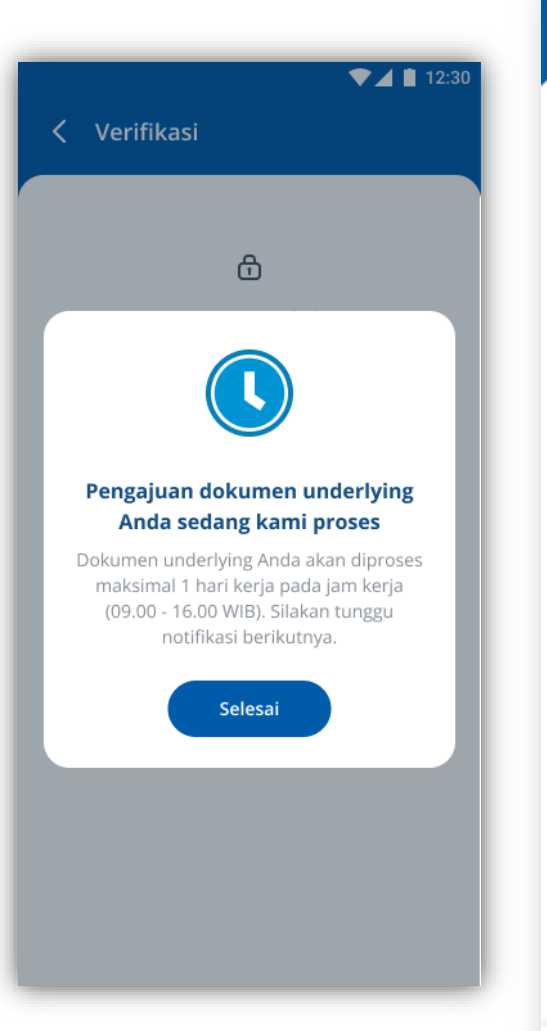

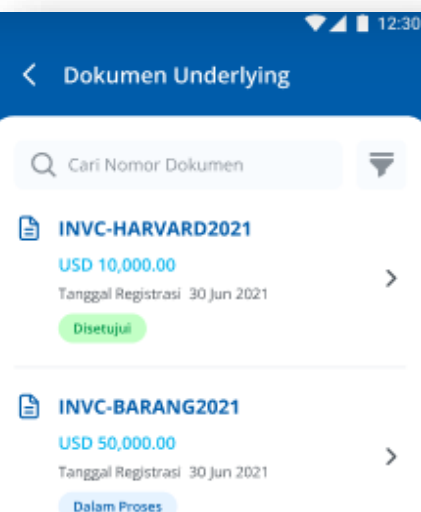

```
INVC-KAPAL2021
    USD 50,000.00
    Tanggal Registrasi 30 Jun 2021
     Ditolak
```
 $\rightarrow$ 

 $\rightarrow$ 

 $\rightarrow$ 

### INVC-MINYAK2021 **USD 50,000.00** Tanggal Registrasi 30 Jun 2021

Dibatalkan

### INVC-KAYU2021 USD 50,000,00 Tanggal Registrasi 30 Jun 2021

Gagal

**Upload Dokumen** 

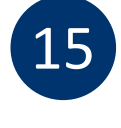

Jika PIN yang di-*input* sesuai, maka pengajuan dokumen *underlying* **akan diproses**

*Review* **status dokumen** secara berkala. Jika dokumen sudah bertanda **"Disetujui",** maka dokumen tersebut sudah **dapat digunakan sebagai** *underlying* untuk transfer valas

Pengajuan dokumen *underlying* akan diproses **maksimal 1 hari kerja** pada **jam kerja (09.00 - 16.00 WIB)**

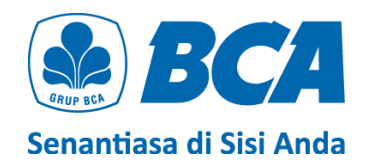

# **DOKUMEN UNDERLYING** Transfer Valas dengan

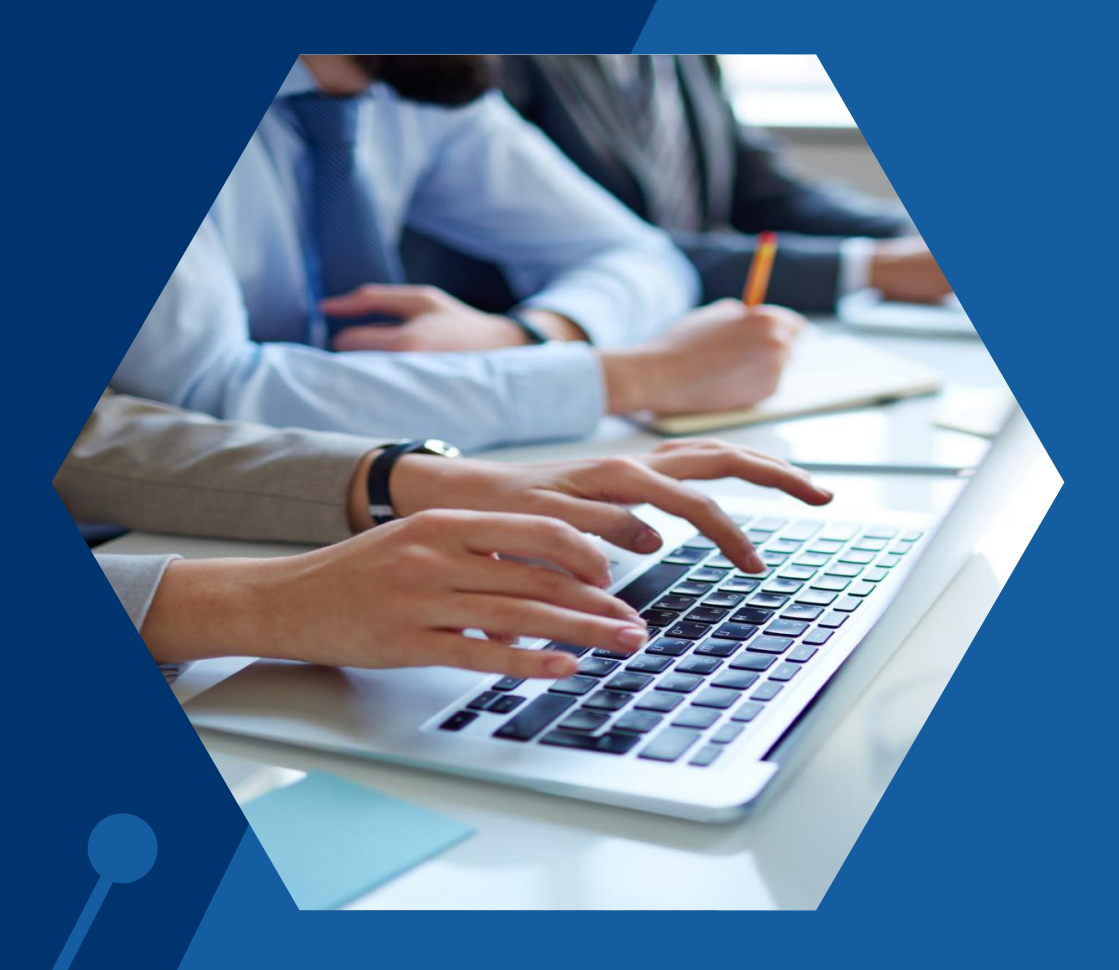

### 1. Lakukan transaksi valas pada menu: **Transfer Transfer Valas ke Bank Lain Pilih Nama Penerima**

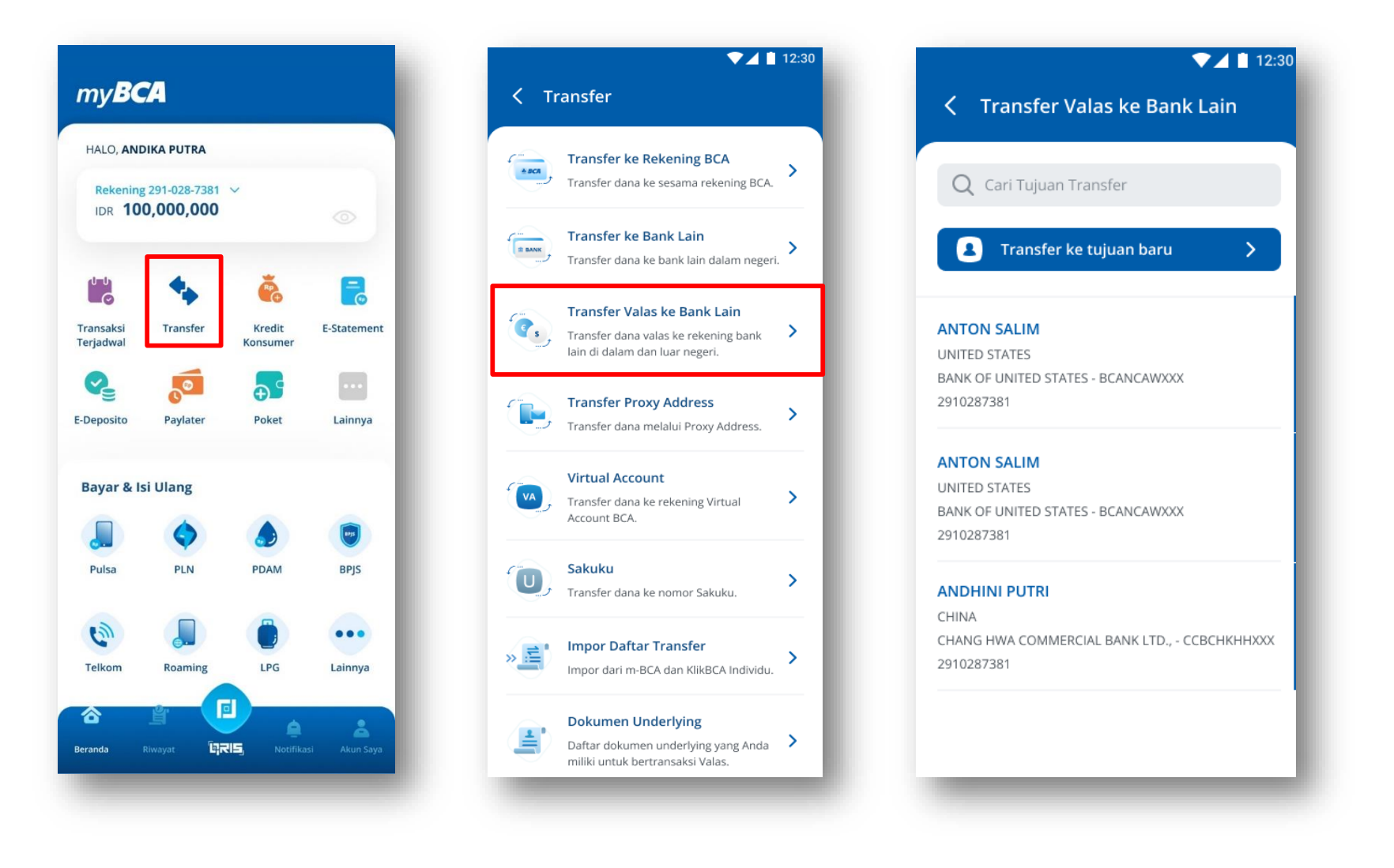

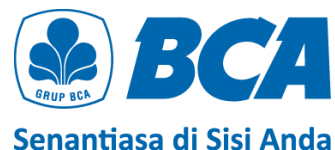

### 2. Isi **Informasi Transaksi** untuk dapat melanjutkan transaksi valas, lalu klik "**Lanjut**"

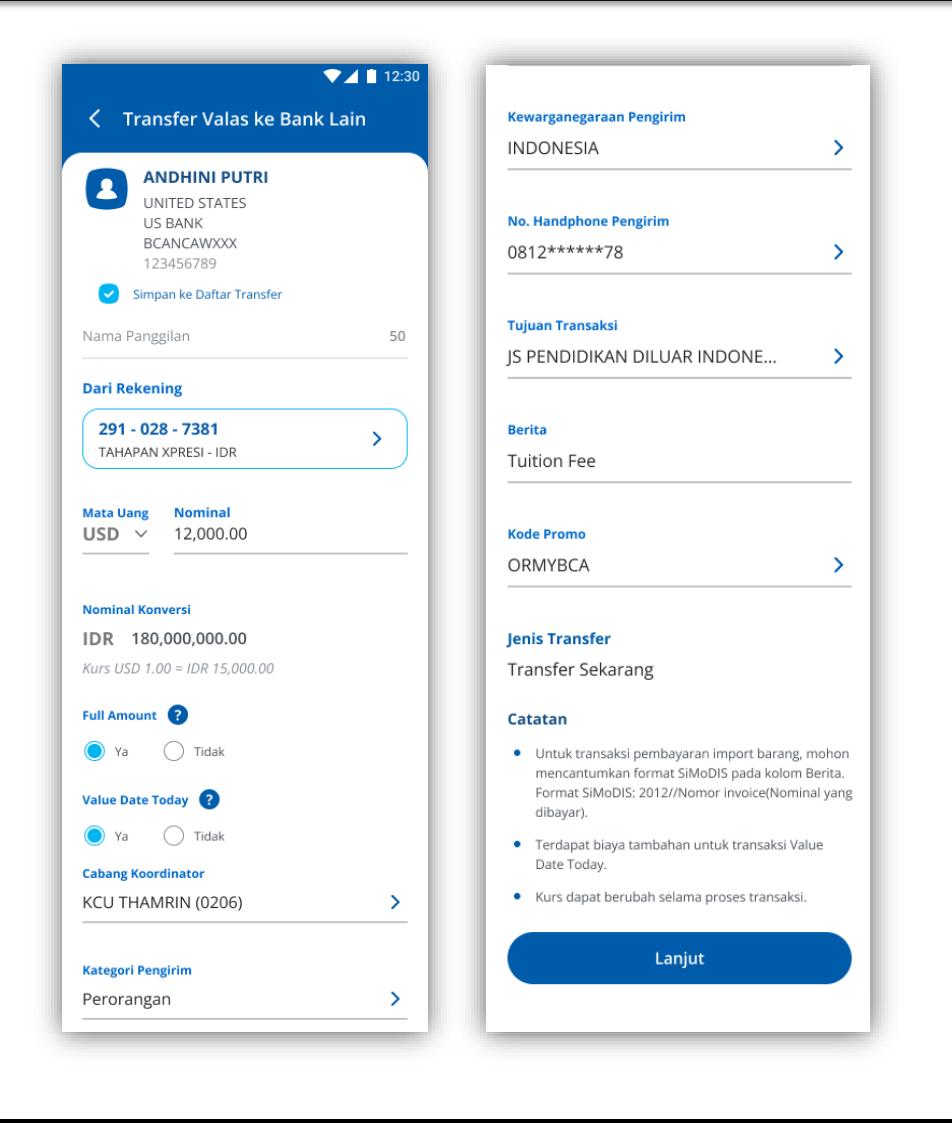

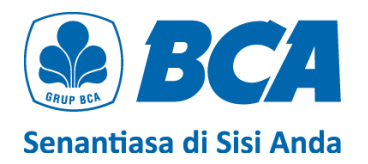

### 3. Jika **nominal transaksi** di atas *threshold*, pilih **dokumen** *underlying* pada list yang tersedia

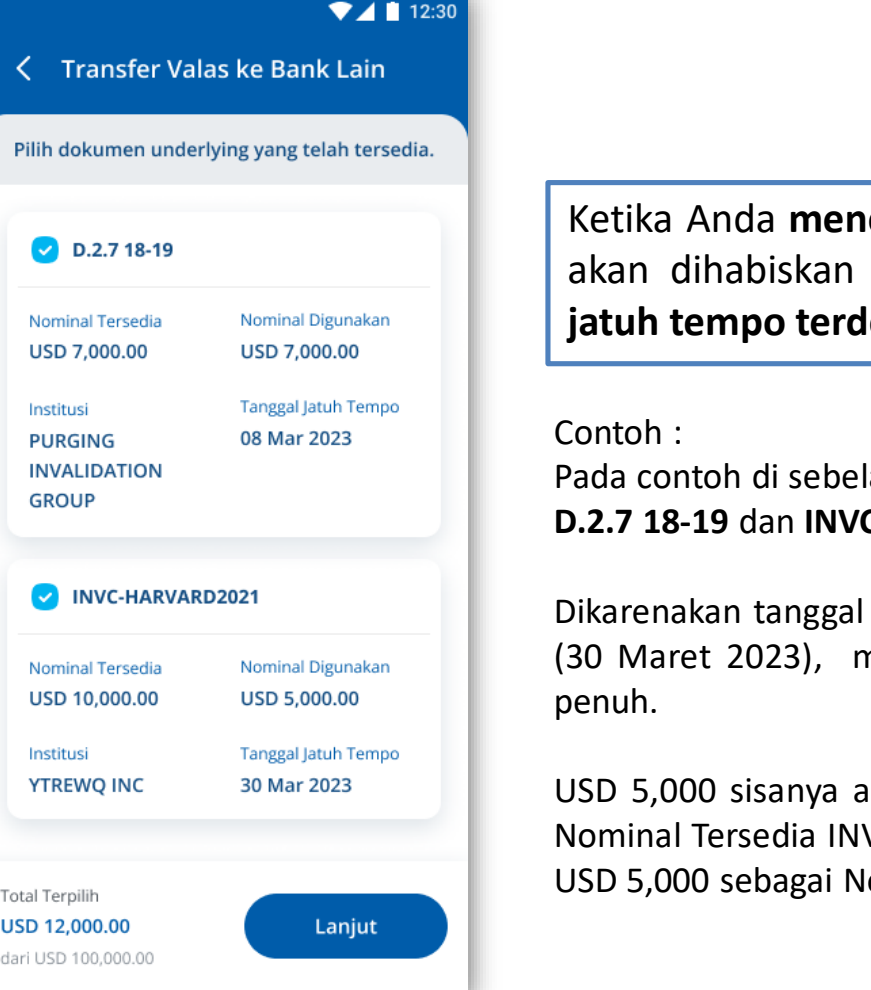

**kentang** lebih dari satu dokumen *underlying*, maka **Nominal Tersedia** akan dihabiskan terlebih dahulu berdasarkan **dokumen** *underlying* **dengan tanggal jekat** (*autofill*)

lah kiri, nominal transaksi adalah **USD 12,000**. Terdapat 2 UD yang dipilih, yaitu **D.2.7 18-19** dan **INVC-HARVARD2021**.

jatuh tempo D.2.7 18-19 (08 Mar 2023) lebih dekat dari INVC-HARVARD2021 naka Nominal Tersedia D.2.7 18-19 yaitu USD 7,000 akan dihabiskan secara

ikan dihabiskan dari Nominal Tersedia INVC-HARVARD2021, dan dikarenakan VC-HARVARD2021 adalah USD 10,000, setelah transaksi dilakukan akan tersisa Iominal Tersedia dari INVC-HARVARD2021.

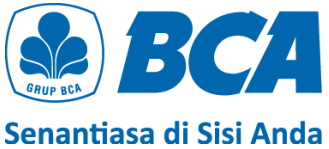

4. Pastikan Anda **membaca "Ketentuan Transfer Dana" dengan detail** sebelum **mencentang kotak Pernyataan** untuk dapat me-*release* transaksi, lalu klik **"Lanjut"**

### $74112:30$

### Ketentuan dan Pernyataan

Nasabah dalam keadaan sadar dan tanpa ada paksaan dari pihak mana pun dengan ini menyatakan hal-hal sebagai berikut:

- 1. Pembelian valuta asing (valas) terhadap Rupiah yang dilakukan oleh Nasabah pada seluruh sistem perbankan di Indonesia pada tanggal Pernyataan Pembelian Valuta Asing dengan Jumlah Transaksi Paling Banyak Sebesar Threshold (selanjutnya disebut "Pernyataan") ini dibuat tidak melebihi threshold per bulan sesuai ketentuan hukum yang berlaku.
- 2. Nasabah mengikatkan diri untuk tunduk pada seluruh ketentuan hukum yang berlaku yang mengatur mengenai transaksi pembelian valas terhadap Rupiah.
- 3. Nasabah menjamin bahwa pernyataan Nasabah yang tercantum dalam Pernyataan ini adalah benar, lengkap, dan dapat dipertanggungjawabkan.
- 4. Dalam hal di kemudian hari diketahui bahwa Nasabah memberikan pernyataan yang tidak benar atau tidak lengkap, maka segala akibat hukum yang timbul sehubungan hal tersebut menjadi tanggung jawab Nasabah sepenuhnya dan apabila karena hal tersebut PT Bank Central Asia Tbk ("BCA") dikenakan denda oleh otoritas pengawas perbankan, maka Nasabah dengan ini mengikatkan diri untuk membayar denda tersebut.
- 5. Nasabah dengan ini memberi kuasa kepada BCA untuk sewaktu-waktu mendebet rekening Nasabah yang ada di BCA untuk pembayaran denda sebagaimana dimaksud pada butir 4 di atas. Kuasa dimaksud tidak dapat berakhir karena alasan apa pun, termasuk karena alasan-alasan sebagaimana diatur dalam Pasal 1813, 1814, dan 1816 Kitab Undang-Undang Hukum Perdata selama Nasabah masih memiliki kewajiban sehubungan dengan transaksi pembelian valas terhadap Rupiah yang dilakukan oleh Nasabah.
	- Saya telah membaca dan menyetujui Ketentuan Transfer Valas ke Bank Lain.
	- Saya menyatakan bahwa (1) Pernyataan Pembelian Valuta Asing dengan Jumlah Transaksi Paling Banyak Sebesar Threshold saya buat secara sadar dan tanpa paksaan dari pihak mana pun dan (2) pembelian Valas terhadap rupiah yang saya lakukan dalam seluruh sistem perbankan di Indonesia tidak melebihi USD100.000 atau setara per bulan.

Lanjut

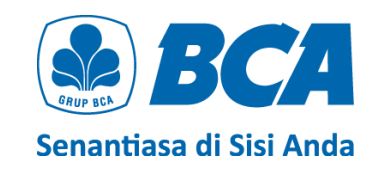

5. *Review* detail transaksi, pastikan data sudah benar. Klik **"Lanjut"** untuk **konfirmasi data transaksi**

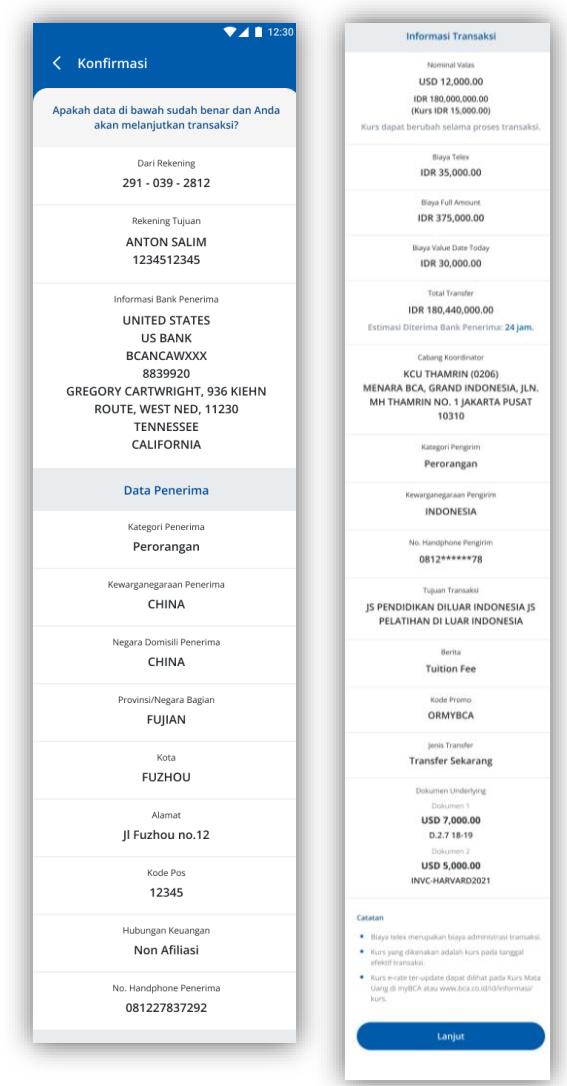

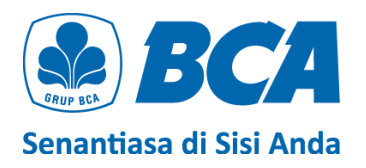

### 6. Masukkan PIN untuk **verifikasi transaksi**

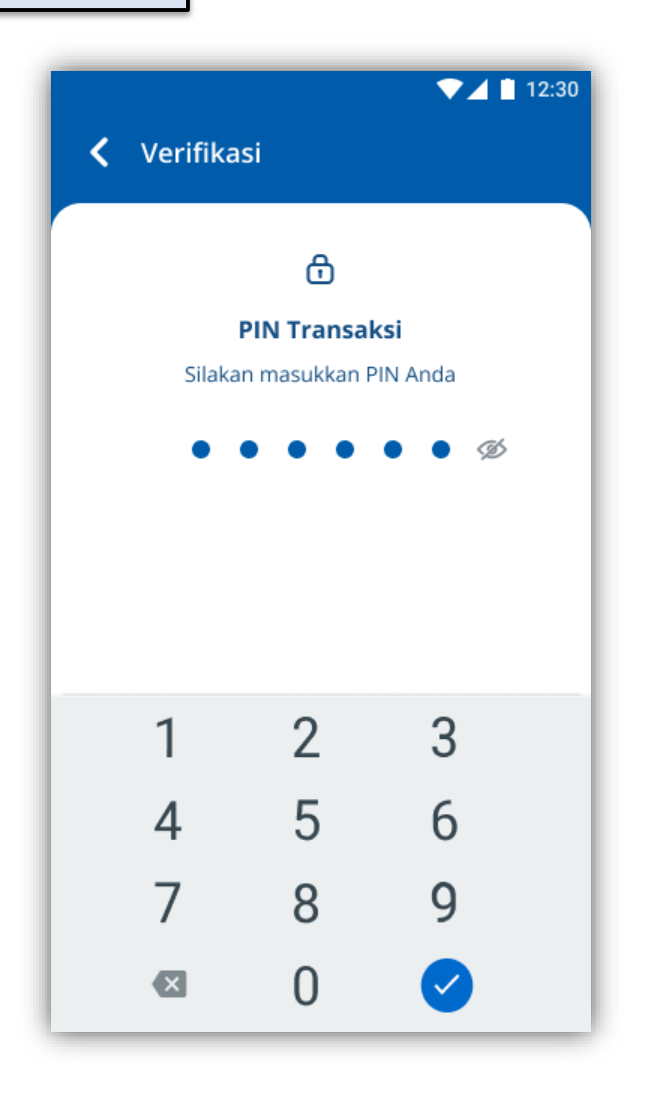

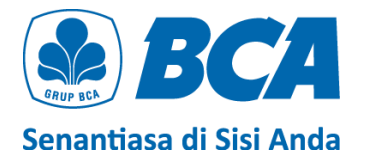

 $A$  BCA **Transfer Berh** USD 12,000.00 **Detail Transa** 30 Iul 2021  $291.0**$ **ASIDERAL PERTI** 1734517345 **Grove Hara INITED STATE UNITED STATES** BCANCAWIO 8839920 GREGORY CARTW CALIFORN Peroranear **CHINA** CHINA Projector kou<br>Fuzhou Il Fuzhou no.1 **Note Pro**<br>12345 Non Afiliasi 081227837292 stormant Transair USD 12,000.00 IDR 15,000.00 IDR 180,000 IDR 35,000.00 IDR 375,000.00 IDR 30,000.00 IDR 180 440 000.0 **KCU THAN JLN. MH THA**<br>PUSAT 10310 **NIDOAIECH** S PENDIDIKAN<br>PELATIHAN DI uition Fe **DRAIVACA** Transfer sekaran D.2.7 18-19 (USD 7,000.00)<br>INVC-HARVARD2021 (USD  $21234$  $\left( \frac{1}{2} \right)$ 

*Transfer* 

*berhasil*

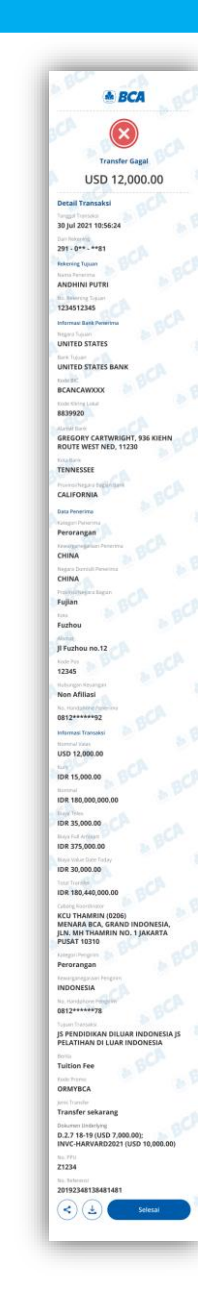

*Transfer gagal*

Transfer selesai

Pastikan bahwa transfer **berhasil** dengan adanya **tanda centang warna hijau** di bagian paling atas halaman

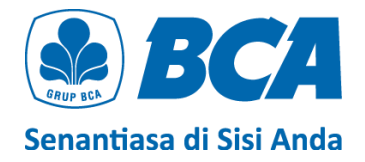

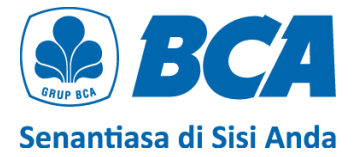

# **THANK YOU!**

Remittance specialist@bca.co.id